#### **APRIL 2001** *www.limac.org*

NEWSLETTER OF THE LONG ISLAND MACINTOSH USERS GROUP

lished in 1984, when the Mac was introduced. Annual dues for membership is \$26. First meeting is free. For information, contact any of the following:

**The LIMac**

#### **Membership**

Donald Hennessy (516) 541-3186 *aboutlimac @ aol.com*

**Technical Advice** Bradley Dichter (631) 348-4772 *bdichter@ cdr.net* 

**Program Coordinator** Richard Matteson

*rickgm@ earthlink.net*

**Photoshop SIG** Norman Kashefsky (516) 783-7836 *captword@ earthlink.net* 

**Beginners SIG** Geoff Broadhurst *gahoof@ aol.com*

**Internet SIG** Al Choy

*achoy@ villagenet.com*

The FORUM is published monthly by LlMac. All contents, except where noted, are copyright ©20001 by LIMac. Opinions expressed are the views of the authors and do not necessarily reflect those of LIMac. Contents may be reprinted for noncommercial use, with due acknowledgment to LIMac. The LIMac FORUM is an independent publication and has not been authorized, sponsored or otherwise approved by Apple Computer, Inc.

Produced using: *Tex-Edit Plus, Adobe InDesign, Photoshop, Illustrator, Acrobat*  and *Freehand*.

## LIMac was estab **March's Meeting April's** Meeting

The March meeting featured Bradley Dichter giving an extended demonstration of *Adobe Type Manager Deluxe*, (see photo at right) designated by Bradley as the premiere font managing application for the Mac.

Questions were asked as he demonstrated, and subjects discussed included: | Managing fonts under the forthcoming *Mac OS X 10.0*.

| The competition products – *Suitcase*, *MasterJuggler* and *Font Reserve –* and how they compare with *ATM Deluxe.*

| *Adobe Type Reunion Deluxe,* the font menu companion to *ATM Deluxe,* versus the free-standing *MenuFonts*.

| The importance of examining fonts for damage in order to avoid crashing.

▶ Resolving duplicates.

- ▶ A warning not to load fonts directly from removable media.
- | Permanent and temporary font sets were explained.

| Each of the preference choices was explained in detail, ie., global versus application specific auto-activation and preserve either line spacing or character shapes.

The well-attended demonstration held the audience's attention so well that the presentation continued in place of the *Photoshop* Special Interest Group.

**Our** member ship drive has<br>been used has been under **way for four months now!**

If you haven't paid your \$26 dues yet, your check should be brought to the next meeting without fail, or mailed to: Long Island Mac Users Group P.O. Box 518 Seaford, NY 11783 $\blacklozenge$ 

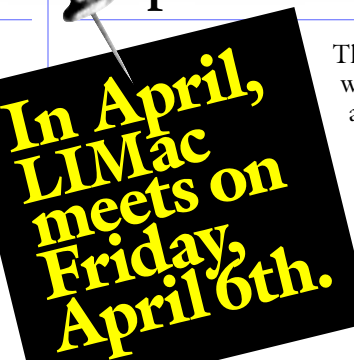

The general meeting will feature Al Choy and Rick Matteson showing how to create a Web site using simple methods – no need to sign up for "Web site  $101.$ "

*Friday, April 6th at 7p.m., Anna Rubin Hall (Building 300), The New York Institute of Technology, Old Westbury*.

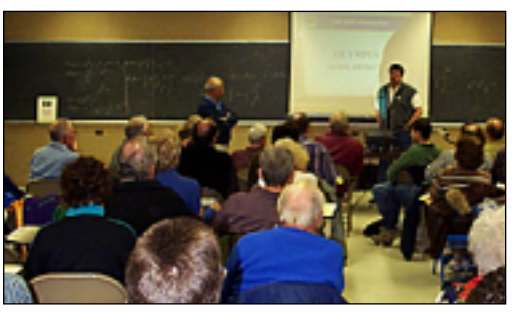

*Bradley Dichter doing his "thing" at the meeting.* 

**The Internet SIG:** Held at the Bethpage Public Library (516-735-4113) on Monday, March 19th, at 8 p.m. **Beginners SIG:** Basic formatting for word processing documents to help

them look attractive. This will include typography tips. Begins at 7:45. **Mutimedia SIG:** Will meet at Bernie Flicker's place of business (ABC Industries, 100 Cleveland Ave., Freeport, NY) on the third Monday of each month at 7:00. Call Bernie for driving instructions 9 to 5 any day at 516-867-8400, ext. 325.

The new meeting room and date will give us access to necessary equipment and extended meeting time to produce a video, with the raw footage already collected, about LIMac

#### **SIGs immediately after the general meeting:**

**Mac Help SIG:** A demonstration of adding a second hard drive and a RAM upgrade in a G4.

**DTP/Photoshop SIG:** Richard shows his many tricks of the trade. x LIMac meetings, unless otherwise noted, are held in Building 300 (Anna Rubin Hall) at the New York Institute of Technology on Northern Blvd. in Old Westbury.  $\blacktriangleright$  In bad weather, call 516-686-7789. ▶ The next LIMac board meeting will be at the Plainedge Library (516-931-3907) on Monday, April

23rd, at 8 p.m.

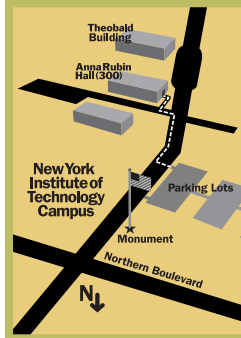

Seaford, NY 11783 **President** Bill Medlow *ArchBill@aol.com* **Vice President**

LIMac Inc. P.O. Box 518

Al Choy *achoy@villagenet.com*

**Treasurer** Max Rechtman *MaxLIMac@aol.com*

**Secretary** Bernie Flicker *twofl icker@aol.com* **The LIMac Forum**

**Editors/Graphics** Mo Lebowitz Loretta Lebowitz *MoLeb@aol.com*

**Distribution** Wallace Lepkin Donald Hennessy

**Printing** Willow Graphics (631) 841-1177

**Imagesetting** A&B Graphics (516) 433-8228

#### **Board of Directors**

Geoff Broadhurst Sheree Brown-Rosner Al Choy Bradley Dichter Bernard Flicker Helen Gross Sheldon Gross Donald Hennessy Rick Matteson Bob McAteer Bill Medlow Balan Nagraj Scott Randell Max Rechtman

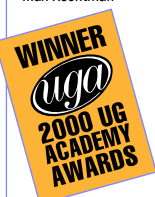

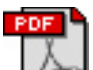

#### *Acrobat 5.0* **arrives.**

We knew it would come out eventually, and we caught a whiff of it last

year when *Illustrator 9.0* included the ability to save files as PDF with *Acrobat 5.0* compatibility. Now *Acrobat 5.0* is finally here, and we're offering you a sneak peek at its treasure trove of new features.

There's definitely something for everyone in this list of application capabilities: IT professionals will be glad to discover

that *Acrobat 5.0* is designed to be installed and upgraded over a network. It can automatically check either Adobe's Web site or an internal file server for updates, or this feature can be turned off for single users or for an entire site. Installation preferences and included functionality can also be set centrally.

In response to what may well be the mostasked question on PDFzone's PDF mailing lists and in other venues, *Acrobat* now includes an export option for text (RTF). No longer will

users have to go in search of third-party solutions for turning PDFs into *Word* documents. Of course, document authors have the option of blocking text and graphics export when creating PDF files, which will no doubt spawn a whole new series of frequently asked questions.

Getting graphics in and out of PDFs is a lot easier in *Acrobat 5.0*, too. PDFs can be exported in TIFF, JPEG or PNG formats. A new command, *Open As Adobe PDF*, allows you to convert BMP, GIF, HTML, JPEG, PCX, PNG, TIFF and plain text files to PDF on the fly, by simply opening them in *Acrobat*.

*Acrobat 5.0*'s 128-bit encryption means expanded security options when creating and saving PDF documents. Users have the option of sticking with *Acrobat 4*-style security options or using 128-bit *Acrobat 5.0* security. The former works pretty much the way security options do in *Acrobat 4.0*, with the *Do Not Allow Selecting Text and Graphics* option

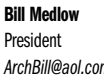

2

*ArchBill@aol.com*

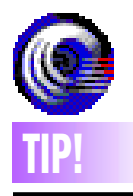

**Docking Palettes in**  *Freehand 9***:**

You can dock several palettes together by *Command-Control-Dragging* them next to each other. To undock a palette, *Command-Control-Drag* it away. Docked palettes are useful because they open, close and move together as well as save screen space.

#### **Selecting objects with** *Lasso* **tool in**  *Freehand 9***:**

*Freehand* includes a new *Lasso* tool that lets you select anchor points by surrounding them. To tell *Freehand* to select the entire object(s) instead of just the points contained in the *Lasso*'s selection, *double-click* the *Lasso* and check *Contact Sensitive*. ▶ Freehand 9 now lets you select everything that's not currently selected by choosing: *Edit > Select > Invert Selection.* –*Step-By-Step Electronic Design*

# **President's Message Technical Corner**

**What's happening on June 8th?**

This is a request for patience.

By the time you read this message, *Mac OS 10.0 (OS X)* will have been released. This is new System softwear; companies will need time to

**TIP!** to take full advantage of this long-awaited Rebuild button. If you have more than one major upgrade. We may have to wait a few volume, then you will be asked again for each. write or rewrite compatible software in order to take full advantage of this long-awaited major upgrade. We may have to wait a few months for their new products to be tested and released.

We have been advised that *OS X* will be shipping with a copy of *Mac OS 9.1* included.Why? This coupling will enable you to have the abil-ity to switch back and forth from *OS X* (where you can run your newly-upgraded software) to *OS 9.1* (where you can run your favorite classic, yet-to-be-upgraded software). This concept will ease your transition to *OS X* and will include downloading the latest upgrades from the Apple Web site.

As a result of our efforts to get LIMac members the latest Macintosh information, we have just received word that Kevin Boland, a Senior Apple Systems Engineer, will be making a presentation about *OS X* at our general meeting on June 8th. Don't miss it! It's a major Macintosh event.

#### **From Donald Hennessy:**

Because I have some fonts from the mid 80's, hearing Bradley Dichter explain about how *Adobe Type Manager Deluxe* can check fonts and prevent a corrupted one from freezing my machine was very good for me. I don't have thousands of fonts, but Bradley's tip to keep each font family grouped together to simplify use and updating was helpful.

*ATM* is available at *www.adobe.com* for \$65 for those who wish to turn fonts on or off – or be opened for use automatically. I noticed that (the printing only) version of *Type Manager Lite* is free. That's just the thing for my next "LIMac Welcomes You!" signs.

| **My iMac DV SE was crashing. I reinstalled** *Mac OS 9.0.4* **and everything. but now, clicking on any file, I get the message**  *Cannot find application.* **What can I do to fix this?**

Rebuild the Desktop. In case anyone forgot, you need to restart, wait for the last startup icon to appear, which is usually *ATM*, then hold down the *Command-Option* keys until you get the dialog box asking if you wish to rebuild the Desktop on Macintosh HD (or whatever your Hard Drive has been named) You can let go of the two keys and click the *Rebuild* button. If you have more than one This should re-link your files to your applications.

### | **I'm looking for a recommendation of a backup device I can use on my laptop and desktop. They both have USB and the desktop also has** *FireWire***.**

Consider a CD-RW that can connect to both types of port and take advantage of the *FireWire* speed of the desktop. VST's portable 4x4x20x *FireWire* drive (#FWCDRW-F, \$300 list) with optional (#CDRWCBL-USB \$60) USB cable. See *www.vsttech.com*. Faster is the 8x8x32x Kanguru CD-RW Portable. See www.interactivemediacorp.com*/8x8x32x.html.* The drive alone sells for \$280 but the *Fire-Wire* KanguruCable is \$80 and the USB KanguruCable is \$50. So the complete package costs more, but you do get a flexible drive that takes better advantage of *FireWire*'s speed.

#### | **How about a good scanner for under \$300 for the same machines?**

The \$200 Microtek ScanMaker 4700 has 1200 by 2400 dpi resolution and comes with a little adapter for scanning 35mm slides or strips. It has a USB connection which is fine for most uses. The *FireWire*-equipped scanners are too expensive. I personally have the legal size and also SCSI equipped ScanMaker X12USL. That model goes about \$300.

| **I have a cable modem and three computers. I want to share it using** *Ethernet* **cables. I was told to buy a Farallon hub. They also told me to check with my network administrator, which I don't have at home. Do I need some software?**

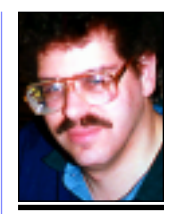

**Bradley Dichter** *bdichter@cdr.net*

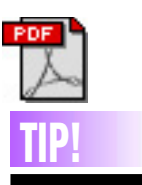

**fi les in** *Acrobat***:** When creating PDF documents, often the most important consideration is how to keep the size of the file as small as possible. There are a number of ways to do this, but the most effective are:  $\blacktriangleright$  Ilse as few fonts as possible. This includes limiting the use of bold and italic (and bold italic) variations of a font, as each variation is really a separate font. ▶ Limit the use of graphics in publications to only those

that are necessary. ▶ Use the compression options found in *Acrobat Distiller*'s *Job Options* dialog box, such as *Downsampling* and *JPEG compression*.  $\blacktriangleright$  Use the subset option (located within the Font tab) of *Acrobat Distiller*'s Job Options dialog box.  $\blacktriangleright$  Use vector graphics for large, solid areas where possible.

*–Adobe*

changed to a *No Content Copying or Extraction, Disable Accessibility* option. With the new security controls, users can prevent document modification or allow it at four different levels. All of these settings can be included in batch processing sequences.

If you need to process huge numbers of files in *Acrobat*, or if you're just into efficiency, you'll love *Acrobat 5.0*'s new batch processing controls, which really amount to a

scripting setup similar to the *Actions* feature in *Photoshop* and *Illustrator*. You can create custom sequences of commands, ranging from *Number Pages* to *Audit Space Usage* to *Summarize Comments*, and you can specify the usual options for each command. Batched files can overwrite the original files or be saved with new names and a full selection of file format options.

Printing options are greatly improved in

**More Technical Corner** 

version 5.0. You can now tile oversized pages, and *Print* dialog box options allow you to print odd and even pages; rotate and center pages; specify overlap; print ICC colors as device colors; emit halftones, transfer functions, and undercolor removal/black generation; and select transparency quality.

You still can't spell check PDFs in their entirety, but *Acrobat 5.0* does give you the ability to spell check *Form* fields and

*Comments*.

*Bookmarks* are more differentiated in terms of formatting (they can now use bold, italic and color), and the *Thumbnails* panel generates thumbnails on the fly.

You can order *Acrobat 5.0* today, for *Macintosh OS 8.6* and better.  $$249$  (upgrades \$99).

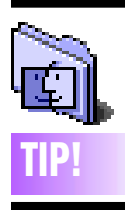

**DOS Formatting:** With the *OS 9.1* update, you no longer have the ability to format ZIP disks in DOS format. By downgrading to the previous version of the *File Exchange 3.0.3*  Control Panel from *Mac OS 9.0*, you regain the ability to format in DOS format.

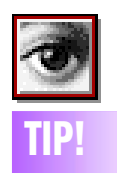

**Straightening a crooked scan in**  *Photoshop***:**  To straighten a crooked scan, switch to the *Measure* tool (it looks like a ruler)

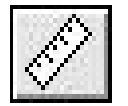

and drag this tool along the edge of your image. Then go to *Image > Rotate > Arbitrary* where the amount of rotation needed will already be entered into the *Rotate* field. All you must do is click OK to straighten the image. –*Scott Kelby*

What you need is an éAsant FR3004 cable/ router with a built-in four port switching hub, plus a short patch cable to connect the cable modem to the WAN port on the router and longer *Ethernet* cables to connect the router's other ports to the Macs. There would then be a fourth port free for a network-connected (and shared) printer. The only software you may need, not essential I would guess, is a firmware update from éAsant for the router. The software to browse the Internet and get e-mail comes with the modern *Mac OS* and can be downloaded for free from either Microsoft or Netscape and others for free plug-ins like *Shockwave 8* and *RealPlayer 8 Basic*. Optimum Online is now apparently more lenient with using a router to share the service, as they legally require you to buy another cable modem and \$20/month service contract for each additional connected computer. Return the Farallon hub – it won't do you any good. Use a Web browser at *http://memberservices.optonline.net/acctms/ index.html* to create sub-accounts for each Mac, so they can all get separate e-mail. You can then set the mail preferences on each Mac for each account and sub-account. With all Macs now networked, you can share files back and forth and play network games against each other. **IIP!** plus a short part of a sixtemig me,<br>plus a short page of the connect the case of the sixteenth page, but **TIP!** 

### | **I'm a first-time computer (Graphite iMac) owner/new member. Can you make a printer recommendation under \$250.**

The Epson Stylus Color 980 is about \$200 and prints fast and sharp, especially on the glossy paper. For photos, the Epson Stylus Photo 780 would be smoother, due to it's sixcolor print head. For the edge on text quality on plain paper, the HP DeskJet 952C is excellent at \$200. Make sure to also buy a USB A to B cable to connect them to your iMac. Out of the price range, but worth mentioning, is the Lexmark Optra E312. It's a USB-connected black and white *Postscript* laser printer for \$400. Desktop publishers using programs like *QuarkXPress* need a *Postscript* printer and it's fairly cheap. For anyone needing *Postscript* on their old or new Epson inkjet, look for iProof Systems' PowerRIP 2000. HP DeskJet support starts at the \$300 for the 970Cse model. I should mention that Epson Stylus

RIP doesn't support any modern models and Strydent's *StyleScript* has been discontinued. **could not navigate any further without a specified plug-in, which I did download and it did not work. What do I do?** You need to install the plug-in after downloading the installer program, for it to work. I assume the Web site required either *ShockWave* or *Flash*. I've found that some Web sites don't work right with *Internet Explorer 5*, so I may switch to *Netscape Communicator 4.7.6*. Just copy the URL from *Internet Explorer* and paste into *Navigator* (the browser part of *Communicator*)

| **Will my** *Airport* **work with DSL? I've used it on a analog dial-up and it works fine.**

Only if you update to *Airport 1.3* so it now supports PPPoE. Ideally, I would use the Asante router and let it do the PPPoE and then the *Airport* can be used to bridge from the wired network of the router/hub to the wireless connection to the laptop and still have a wired connection for a desktop or two. The PPPoE connection may require a dialer program like *EnterNet* which can be a problem. Most notable is *Mac OS 9*'s *Software Update* Control Panel. It wants to quit all running applications that will break your DSL connection as it forces *EnterNet* to quit, interrupting the update process.

#### | **I have a Performa 6300 running** *Mac OS 8.0***. When I start up, I get a message**  *Desktop printer unknown error -192 at AT.*  **What does that mean? (I have a GCC laser printer.)**

The message means that some resource it needs is missing or damaged – a *PostScript* printer, I assume. You may have disabled the *Desktop Printer* Extension, but left the *Desktop Printer Spooler*. Check your *Extension Manager.* If none of the *Desktop Printing* files are turned off, then custom reinstall that part of the *Mac OS*, or better yet, download the free *Mac OS 8.1* upgrade and install that, since there are many faults to version *8.0*. When you're finished installing, allocate about 30K more to the *Desktop Printer Spooler* in the *System Folder* > *Extensions* folder and the *Desktop Printer* icon itself. 0

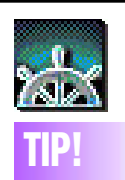

**An Easy Way To Print Portions Of Web-Pages:**

Did you ever need to print just one little piece of information off a Web site, but when you try to print it you only end up getting five pages of paper with more then half of them being blank or just having half a line of text?

When you need to print a small portion of text off a Web page, simply center the text so you can see it all without scrolling and take a screenshot of the text you want by using the following key combination: *Command-Shift-4*. This will save a picture file of the information that you want to print on the Hard Disk.

Now, when you're ready to print, simply open the picture file (located in Hard Disk folder) and use the *Command-P* key combo to print the item. Printing may take a little longer using this method, but it sure beats wasting paper and ink printing an entire Web page.

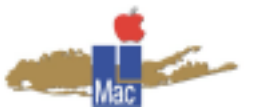

#### **Long Island Macintosh Users Group** Post Office Box 518 Seaford, New York 11783 *www.limac.org*

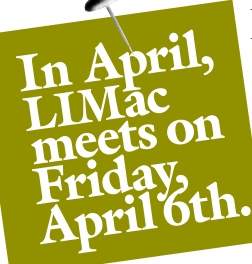

The general meeting will feature Al Choy and Rick Matteson showing how to create a Web site using simple methods – no need to sign up for "Web site 101."

#### *Friday, April 6th at 7p.m. Anna Rubin Hall (Building 300) The New YorkInstitute of Technology Old Westbury*

**Coming in June:** Kevin Boland, a Senior Apple Systems Engineer, will be making a presentation about *OS X* at our general meeting on June 8th. Plan now to attend. It's a major Macintosh event!

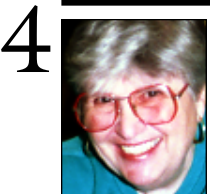

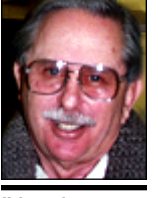

**Helen and Sheldon Gross**

*shel9 @ bellatlantic.net Note: These sites are referred to by us for your information only and neither we nor LIMac endorse any of the products or sites.*

## **Sore Eyes**

According to David Pogue, our latest desires have now been answered in his column this week in the NEW YORK TIMES *Circuits* section. We fit right into his hypothetical census questionnaire: "What battery powered equipment do you have in your pockets right now?" According to David, fully one third of his respondents would answer loudly, "Both a cell phone and an organizer (Palm) – why can't they combine a Palm and a phone?"

At present we still use a four-year-old Sharp Organizer, and have been looking for an excuse to get a Palm. The cell phone we have is a Kyocera Qualcomm serviced by Verizon. The phone is not the smallest around, but it lets us originate calls from any state in the US, including Hawaii and Alaska, and more importantly, it works from our house in the middle of the woods. We use the cell phone as a second line when we are there on line and we can be reached! When we make a call, the cell phone works from inside the house. Visitors who have cell phones not serviced by Verizon have to go outside to make calls. And, wonder of wonders, QCP includes a year of Verizon service.

Reading the review this week makes us wish we could run out and buy the new Kyocera Smartphone QCP right now. Even the \$500 cost does not discourage us as much as we thought it would. Now, we're waiting until our present contract is up. Here's hoping the price goes down in the interim.

### **The LIMac membership drive for 2001 is well under way by now.**

Your \$26 dues check should be brought to the meeting or mailed to: Long Island Mac Users Group, P.O. Box 518, Seaford, NY 11783

# **New** *OpenType* **Fonts**

*OpenType* fonts are designed to accommodate a large number of special characters and ligatures. The principal attraction is that an *OpenType* font file works in *Mac OS* or *Windows*, so you can now have a single font library for everyone in a workgroup.

Here's a sampler of some of the optional features that font foundries can build into *OpenType* fonts:

| Huge, multilingual character sets of up to 65,000-plus characters.

 $\blacktriangleright$  Relatively smaller font file sizes – which are better for font embedding.

| Automatic glyph substitution, for insertion of alternate forms such as ligatures, fractions, old-style numbers, titling caps, historical characters, and swash characters.

| Multiple optical sizes within a font family, so that type in various point-size ranges can be based on separate sets of character outlines, for finer display type and sturdier characters in small sizes.

• Class kerning, which allows letters with similar shapes (the left sides of c, e, and d, for example) or a single letter with a number of different accents to be kerned identically. This will dramatically reduce the size of kerning tables while – more importantly – extending the number of letter pairs that are kerned. **Inside the package**

*OpenType* is not an entirely new format. Instead, it's a hybrid, an extension to the *TrueType* format that adds a "pocket" for *PostScript* font data, so an *OpenType* font can contain either *TrueType* or *PostScript Type 1* font outlines.

*[The body text in this issue of the FORUM has been set in ITC Galliard* OpenType *fonts.]*

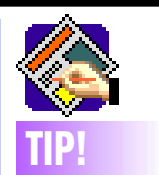

#### **Specifying Measurements in**  *QuarkXPress***:**

You can use simple arithmetic expressions (using operators such as +, -, \* and /) to specify measurements. For instance, you can move an object to the right one inch by typing +1" after the X coordinate value in the *Measurements* palette.

Hence, you can specify fractions of inches by using a division operation. So, to enter two and seven eighths, type 2+7/8 (or, if your default measure- ments are set to something other than inches,  $2"+7"/8$ ).